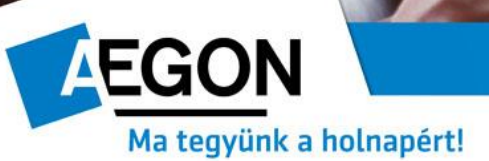

## **Ajánlat sztornózás a FrontEnden**

A 2017.06.29-én élesbe került FrontEnd verzió tartalmazza az ajánlatok sztornózása funkciót. Ezzel lehetőség lesz az elkészített ajánlatot a véglegesítés után a sztornózási időn belül töröltetni a FrontEnden keresztül. Az ajánlat sztornózási idő minden terméknél 4 óra.

## **1. Ajánlat sztornózás**

A FrontEnden köthető Trend Master-en és a hamarosan újra induló GFB Flottán kívül minden terméknél lehetséges ez a funkció.

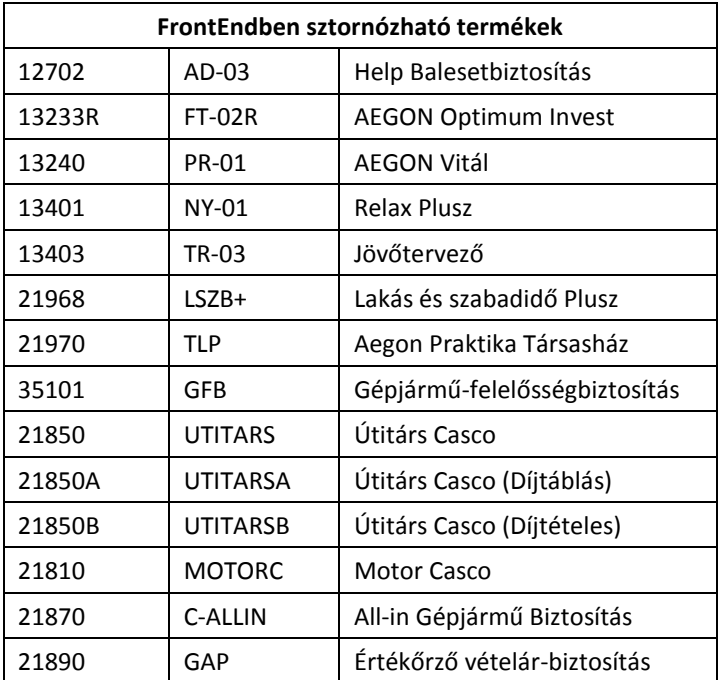

A véglegesített ajánlat sztornózása abban az esetben lehetséges, ha

- az ajánlat kötési módja: e-nyilatkozatos vagy elektrás (papírmentes)
- az ajánlat sztornózásra fenntartott ideje még nem járt le

## **2. Ajánlat sztornózás a gyakorlatban**

Végleges ajánlatot sztornózni az ajánlatkeresőben a *Műveletek* gomb legördülő menüjében a *Sztornó* funkció kiválasztásával lehet.

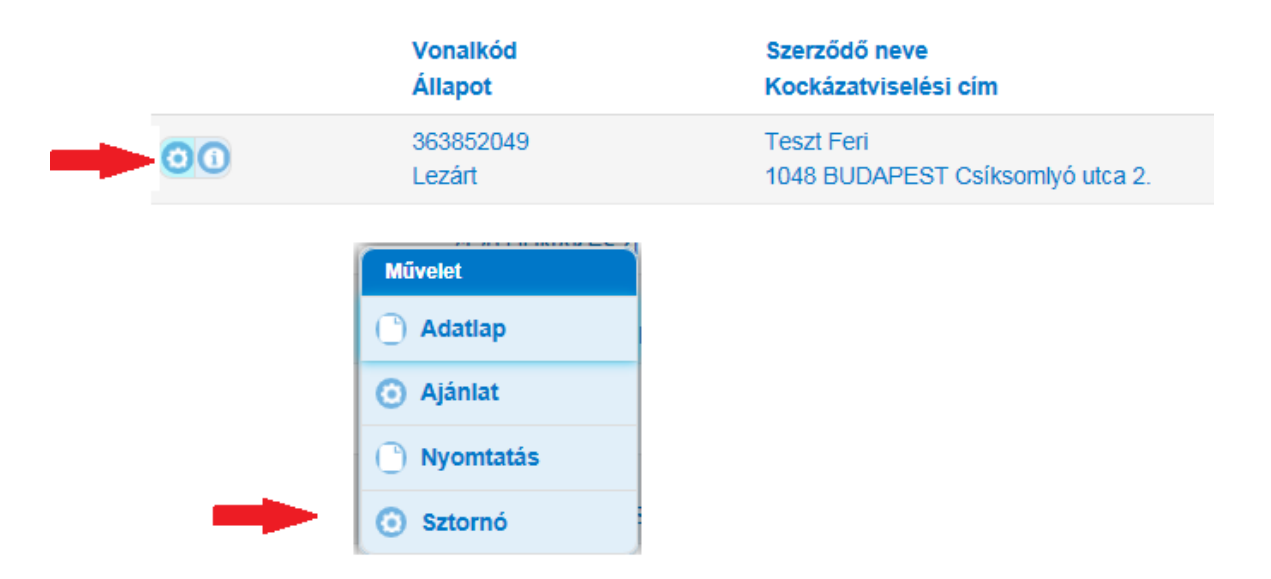

A sztornózás tényéről az ügyfelet tájékoztatnunk kell, így a már megadott ügyfél email és telefonszám mellett az értékesítő email címét is meg kell adni a sztornózás elindításához.

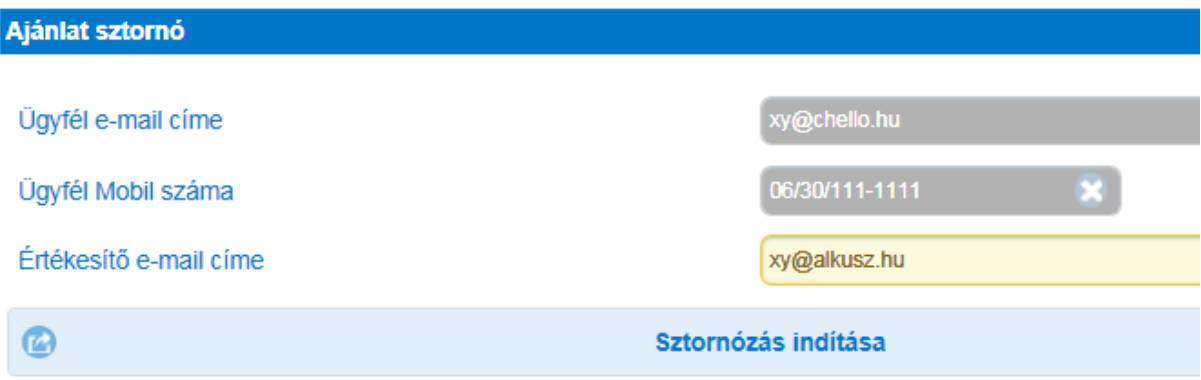

## **3. Fontos tudnivalók**

Az Adminisztrációs Centrumunk az ajánlatok feldolgozását csak a sztornózási idő letelte után kezdi meg.

Amennyiben az ajánlatban az ügyfél mobil száma és email címe is megadásra került, a véglegesítés után az ajánlati csomag csak a sztornózási idő (4 óra) letelte után kerül kiküldésre az ügyfélnek.

Szemleköteles ajánlat esetén a szemlerendelésről az értesítő email a szintén csak a sztornózási idő letelte után kerül kiküldésre a kockázati szakértőnek.

Telepített FrontEnd használata esetén az ajánlat csak a sztornózási idő letelte után küldhető fel, akár manuális, akár automatikus adatcseréről van szó.